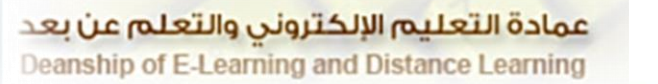

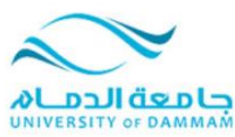

## **طريقة الدخول على المحاضرات المباشرة**

- **لتمكن من حضور المحاضرة المباشره يرجى تحديث برنامج الجافا ومتصفح االنترنت .**
- **بعد الدخول على البالك بورد واختيار المادة التي لديها محاضره مباشرة يرجى اتباع الخطوات التاليه لكي تتمكن من مشاهدة المحاضرة :**

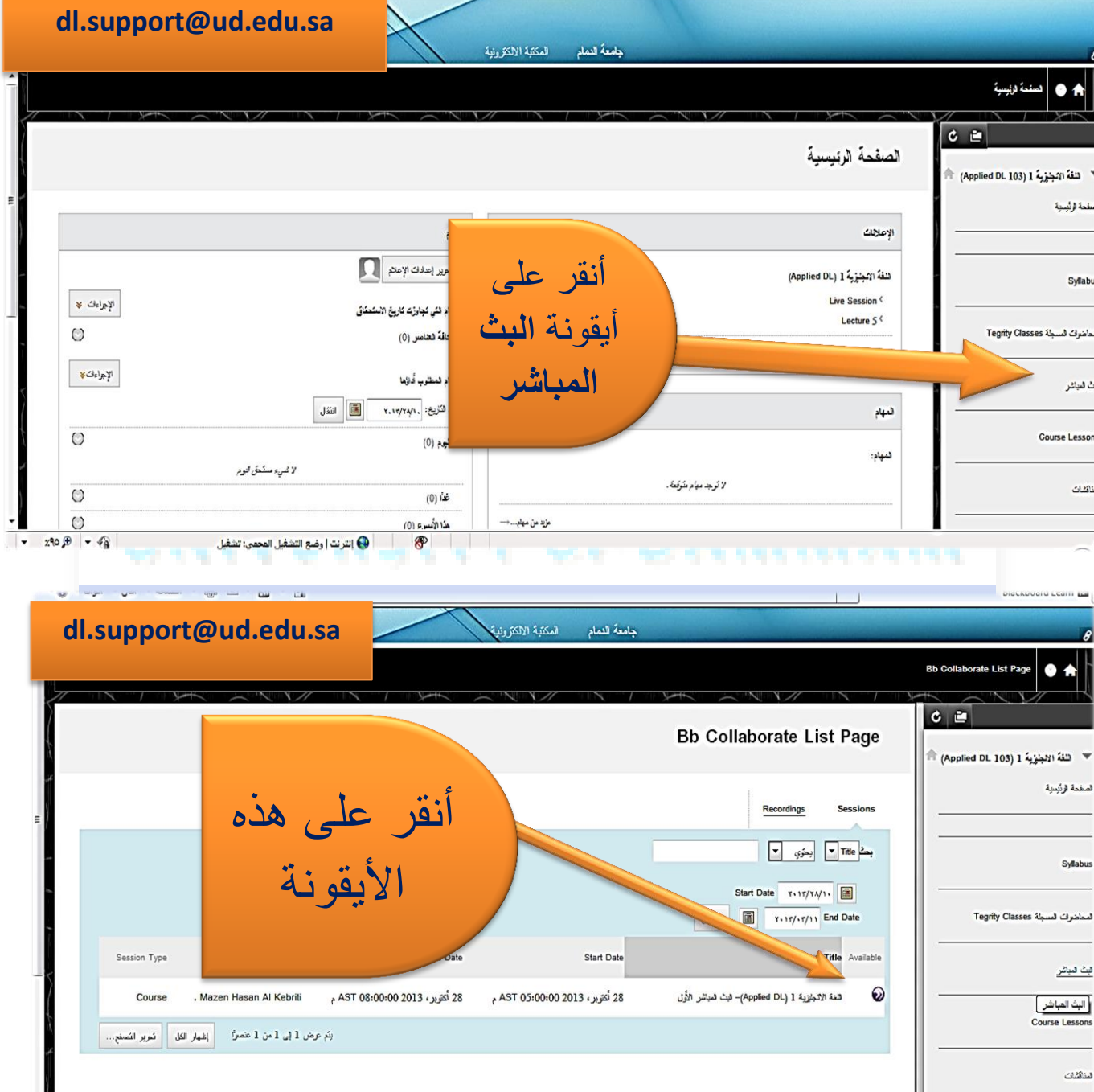

vie.ud.edu.sa/webapps/blackboard/content/launchLink.jsp?course\_id=\_69552\_1&tool\_id=\_2299\_1&tool\_ype=TOOL&rnode=view&rnode\_rese [13] تترت | وغدة التفتقيل المحمى: تفتليل

 $\overline{\phantom{a}}$ 

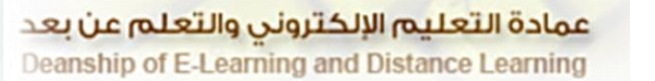

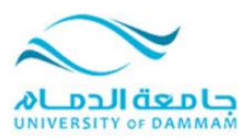

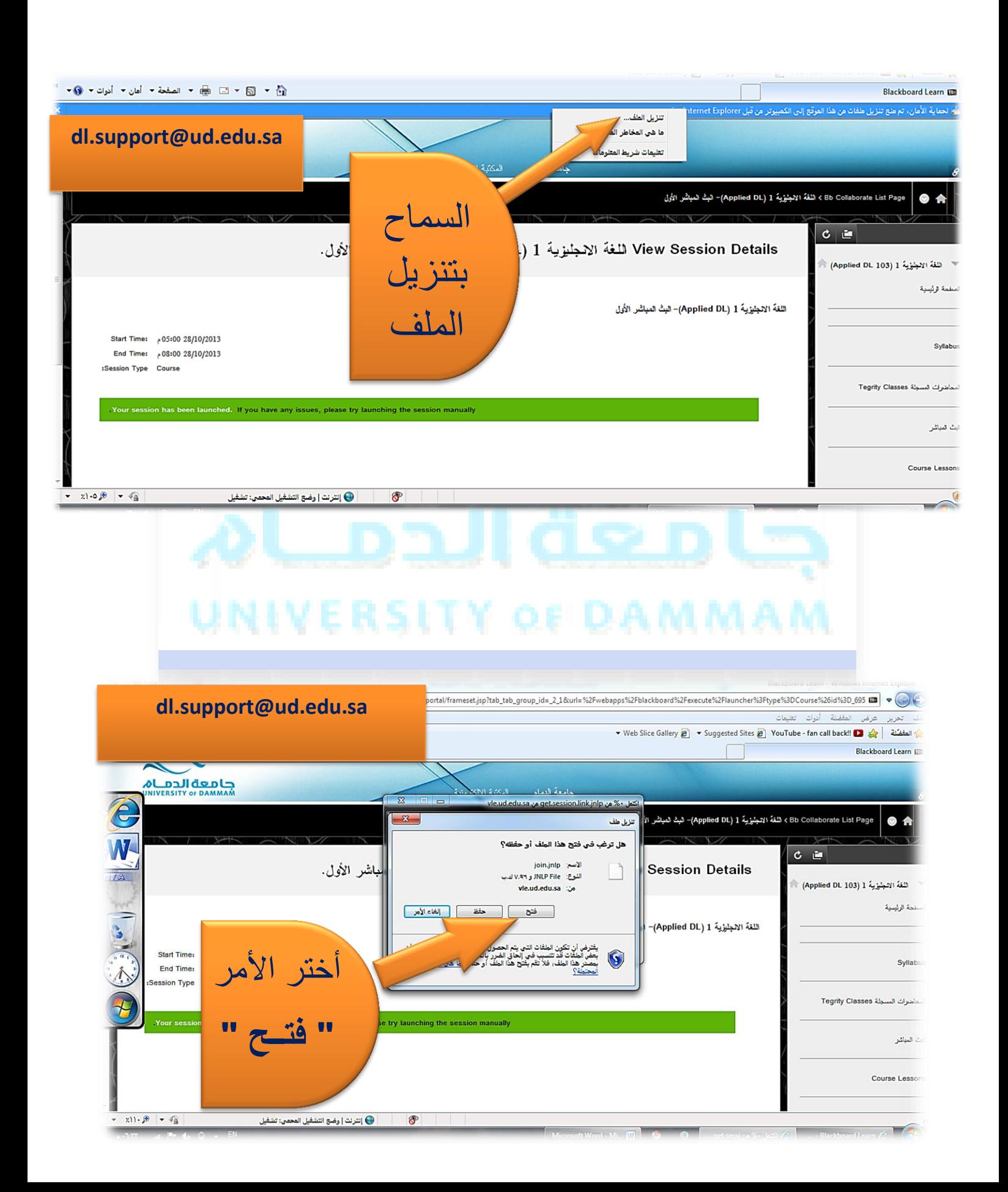

عمادة التعليم الإلكتروني والتعلم عن بعد Deanship of E-Learning and Distance Learning

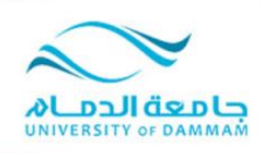

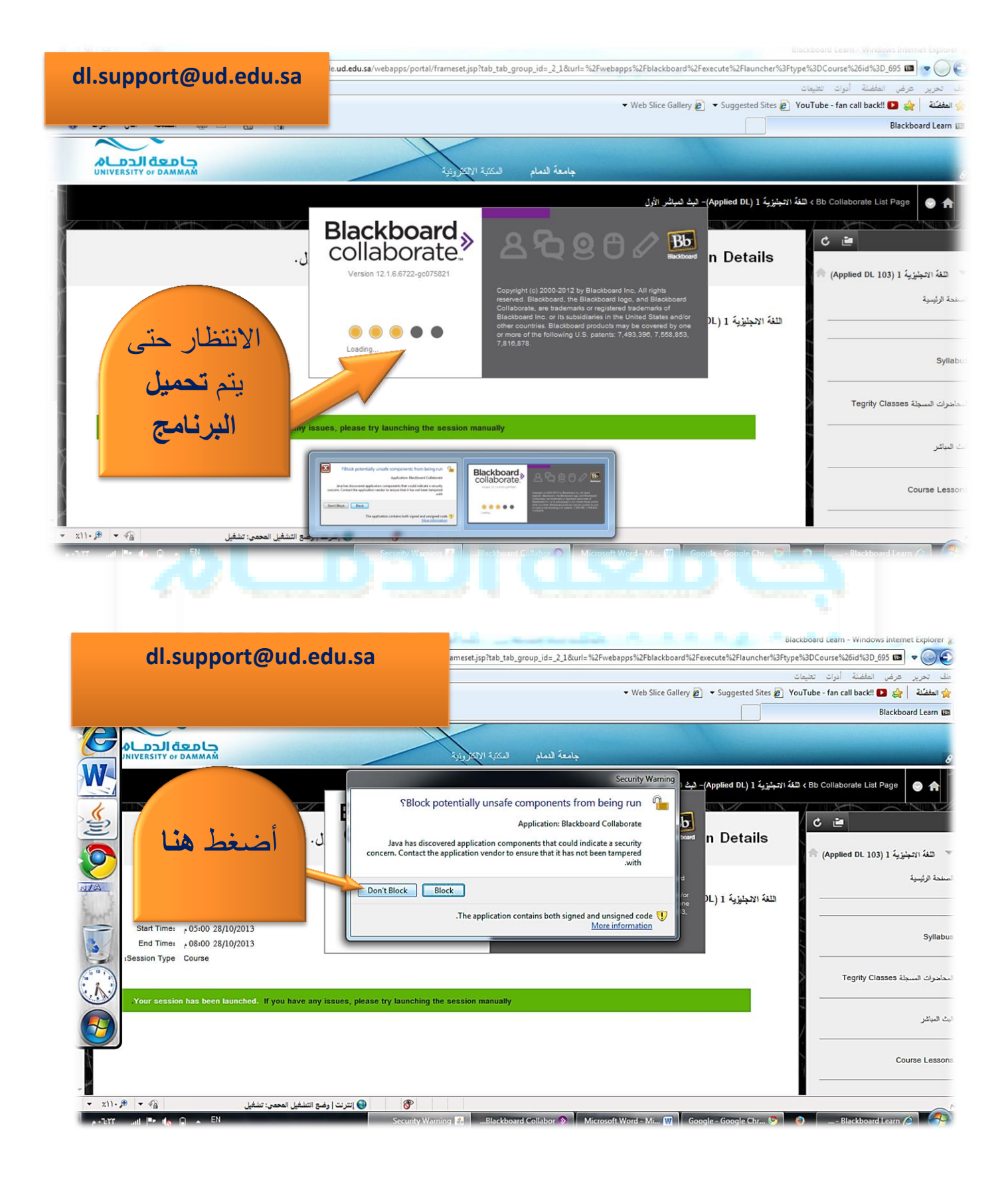

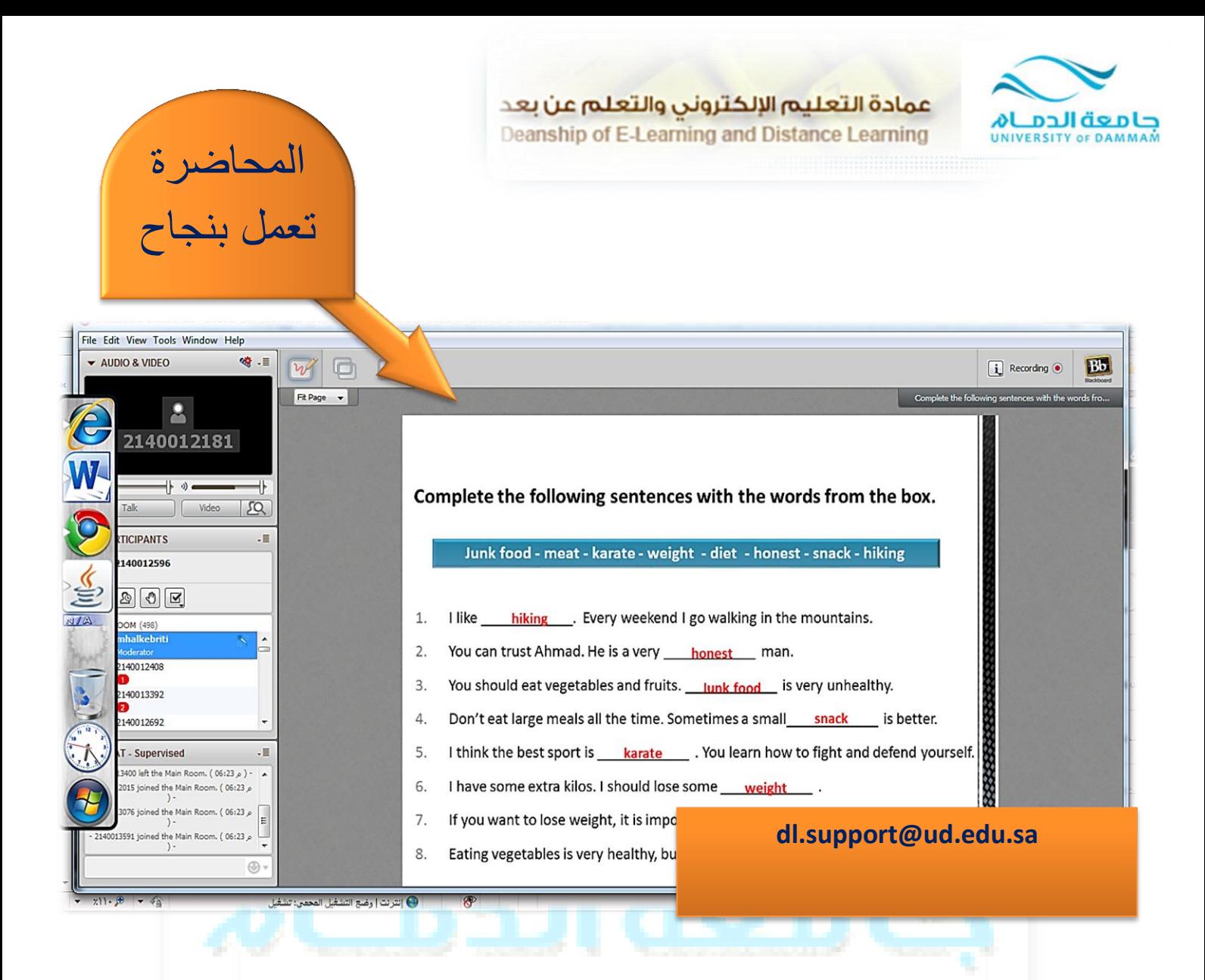

## UNIVERSITY OF DAMMAM